## **Solicitação de Alteração de Pesquisador Responsável**

Versão 3.1

## **Histórico de Revisão do Manual**

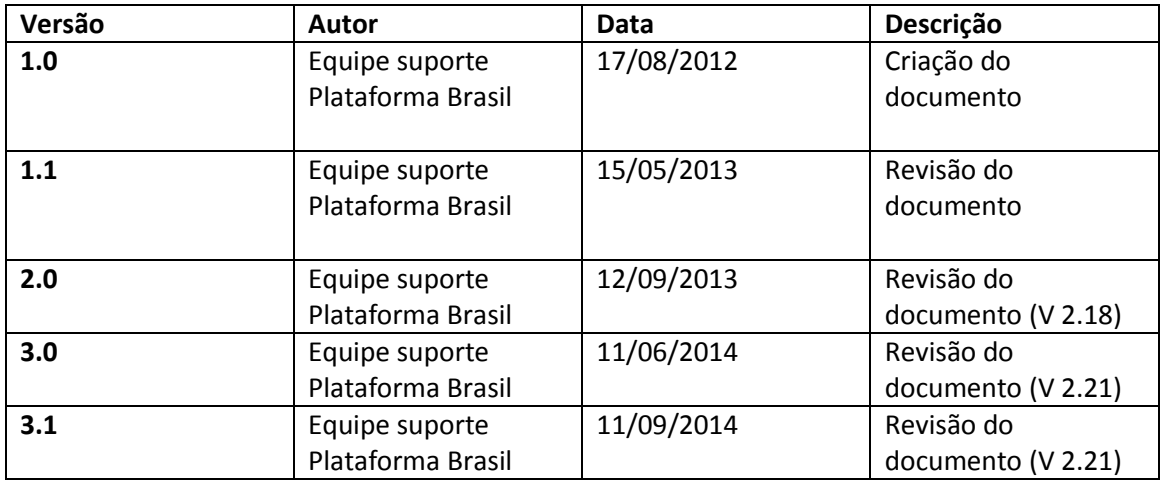

**OBS:** Para sugestões, a fim de aprimorar os manuais de orientação do sistema Plataforma Brasil, favor enviar email para: [plataformabrasil@saude.gov.br](mailto:plataformabrasil@saude.gov.br)

## **Solicitação de Alteração de Pesquisador Responsável**

1 – Para acessar o formulário de <Solicitação de Alteração de Pesquisador Responsável> na aba <Pesquisador>, acesse <Cadastros>, em seguida <Solicitação de Alteração de Pesquisador Responsável>:

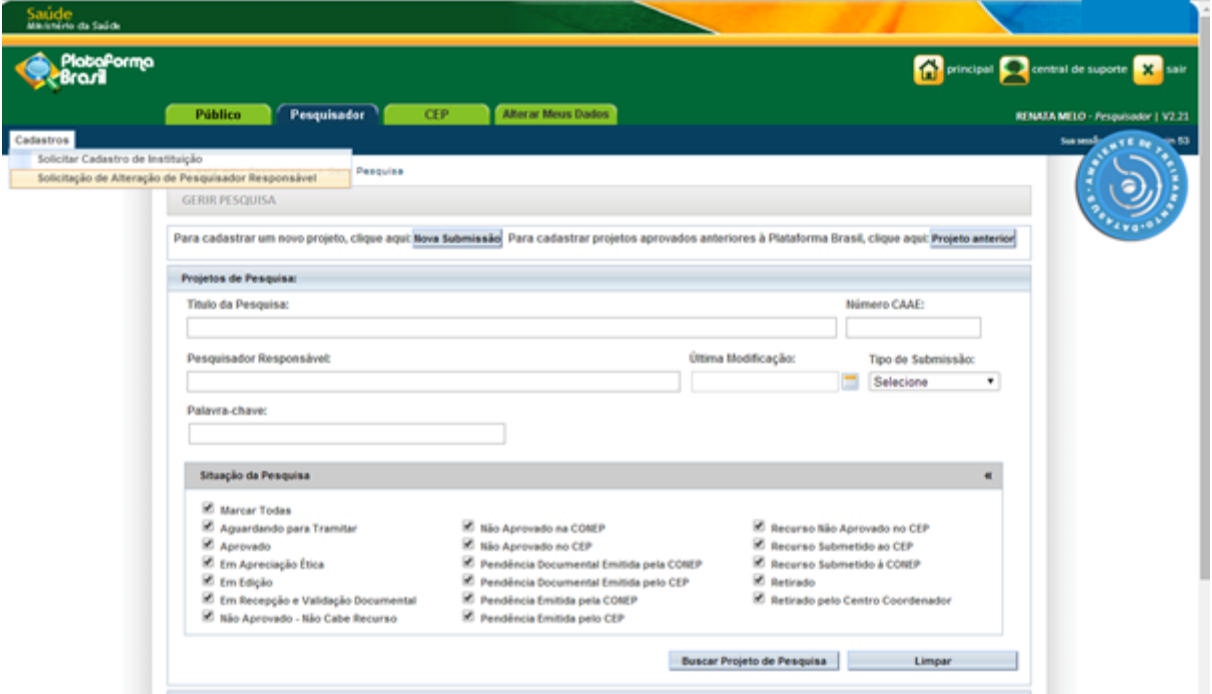

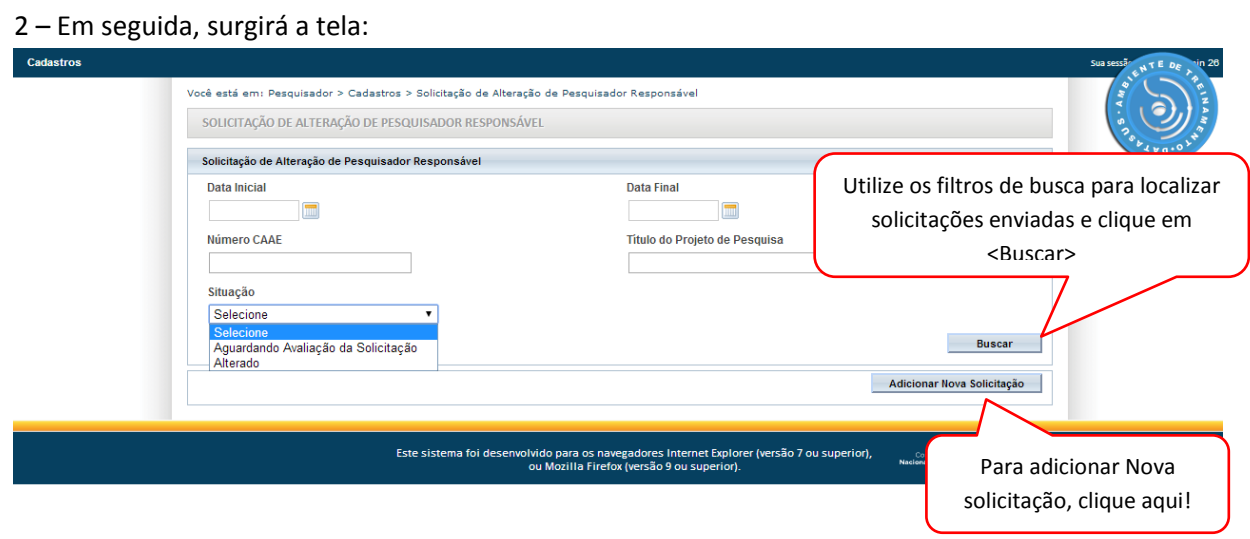

**OBS:** Caberá ao CEP avaliar a Solicitação da Alteração de Pesquisador Responsável (vide manual Funcionalidades da Aba CEP).

3 – Preencha o formulário de <Dados da Solicitação>. Atenção para as condições, conforme informações do ícone, no campo <Buscar Projeto>:

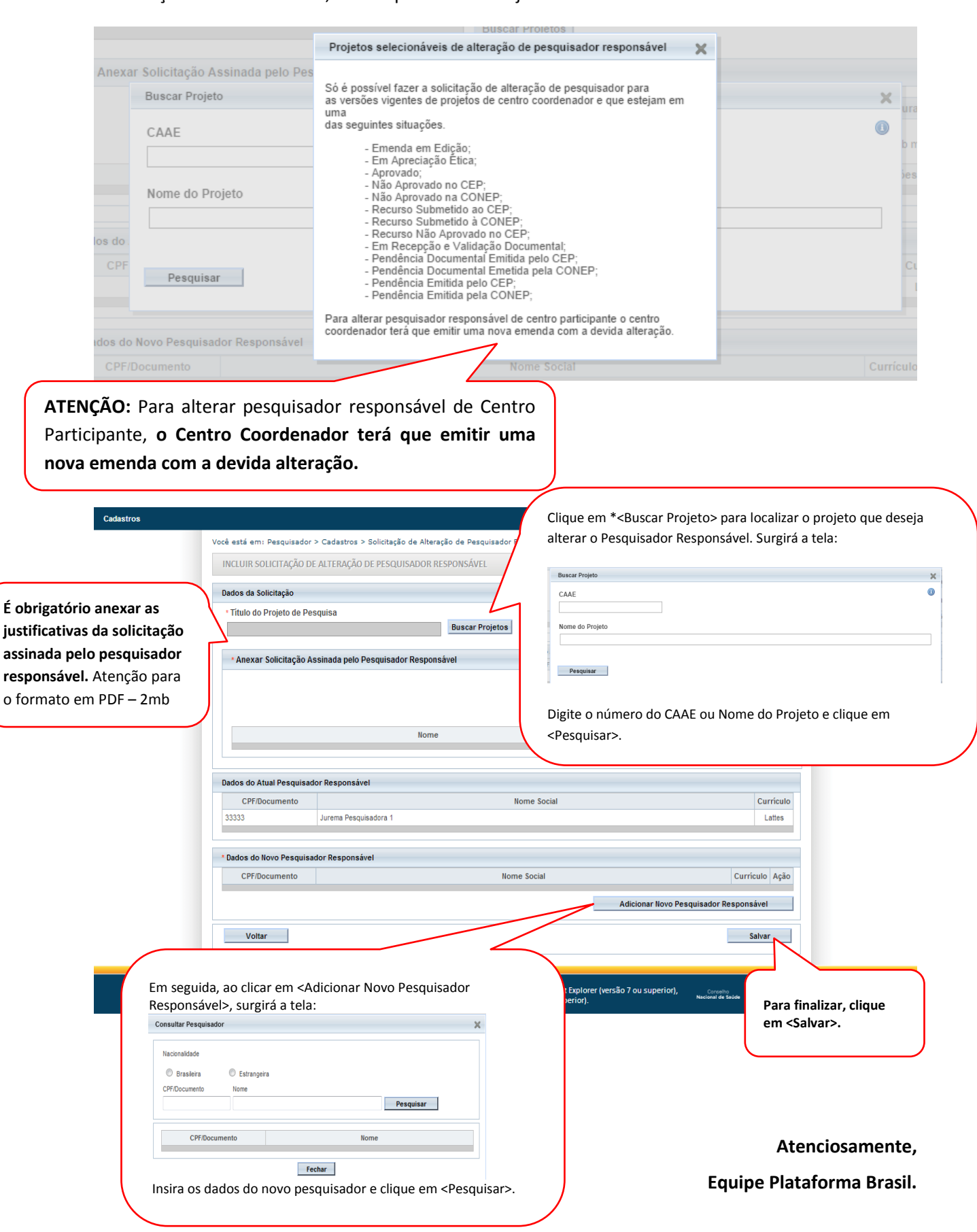